交互式仪表盘-数据区

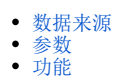

数据区是仪表盘选择数据来源后,展示所选数据来源下可供选择的维度、度量、参数等

### <span id="page-0-0"></span>数据来源

仪表盘的数据来源支持"数据模型"、"业务主题"和"自助数据集" 数据来源的选择方法如下:

仪表盘编辑界面,在"数据"页签搜索框中搜索资源或者下拉框中选择资源

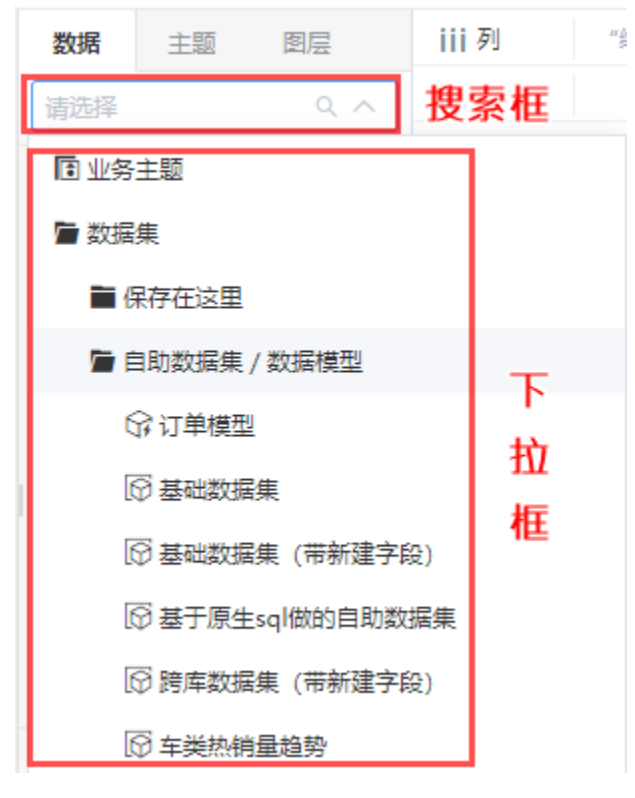

数据来源完成选择后,界面如下:

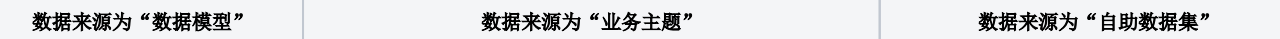

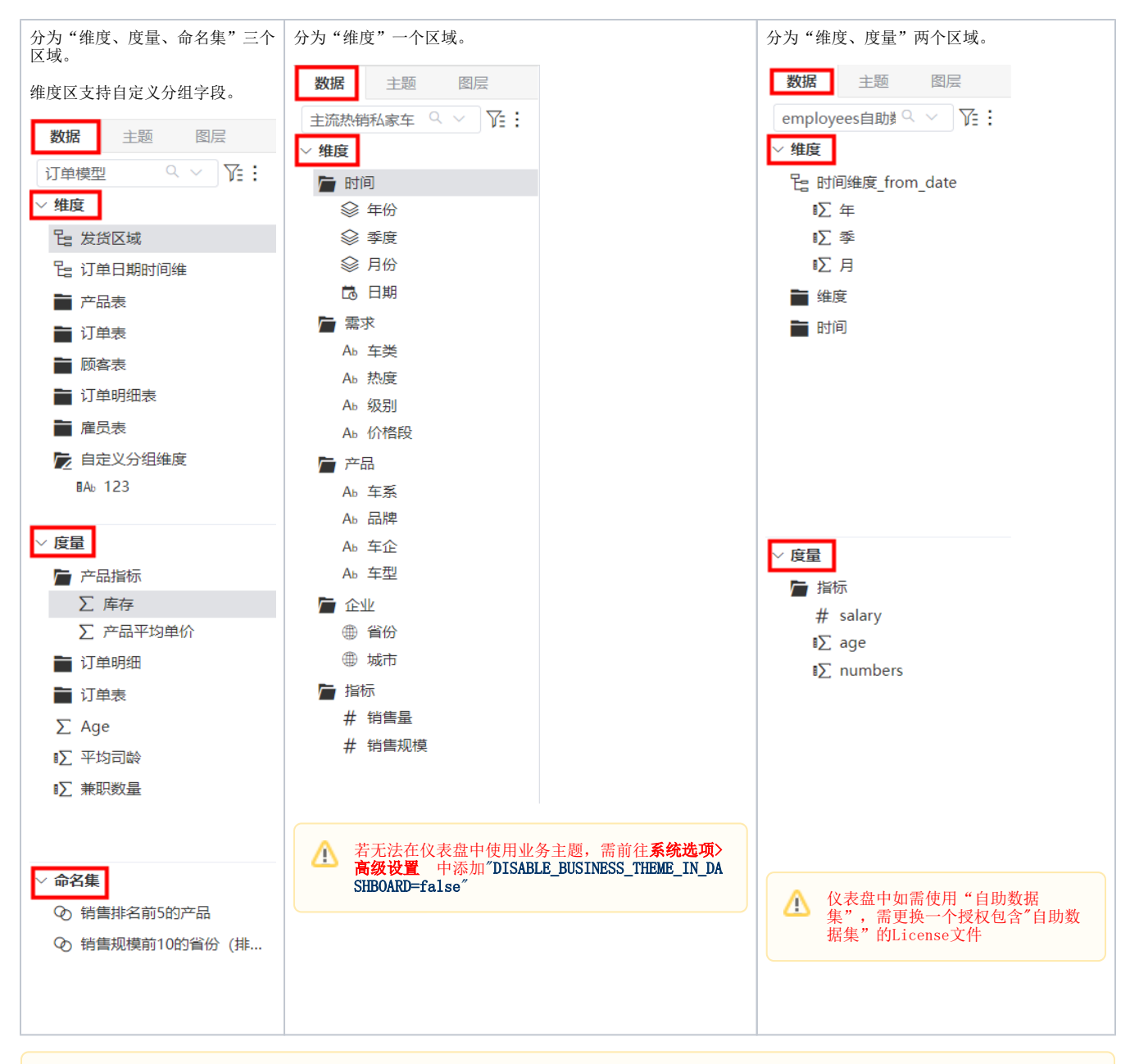

# ▲ 注意: 在仪表盘里:双击或拖拽字段到行列区时,如上一个字段的请求没有执行完毕,会把上一个字段的请求中断,并重新生成新的请求。

组件类型 来源数据模型 来源自助数据集 来源业务主题 图表 えは しんじん 文持 しんじん 文持 しんじん うちのう 文持 しんじん うちのう 表格 支持 不支持Web电子表格 不支持Web电子表格 指标 支持 支持 支持 信息 | 文持 | 文持 | 文持 | 文持 功能 来源数据模型 来源自助数据集 来源业务主题 筛选器 支持 支持 支持 联动 | すって 支持 すい 文持 すい すい すいすい 支持 すいしん えんこう えんこう すいえん えんこう えんこう すいえん しゅうしょう 下钻 | 文持 | 文持 | 文持 | 文持 跳转 えんしゃ しょう しゃく しゃく 支持 こうしん うちのう 支持 こうしん うちのう

仪表盘各数据来源对常用组件、功能支持情况如下表所示:

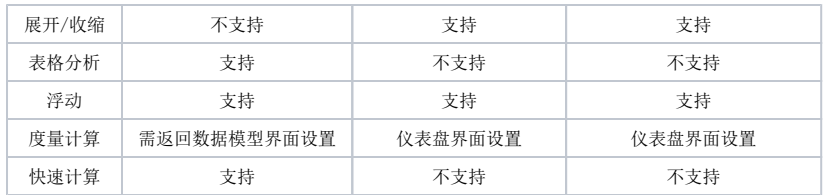

### <span id="page-2-0"></span>参数

#### 前提条件

仪表盘数据区如需显示参数区域,有以下前提:

当数据来源为数据模型时,选择的数据模型资源需包含参数 当数据来源为业务主题时,选择的业务主题资源需包含过滤器

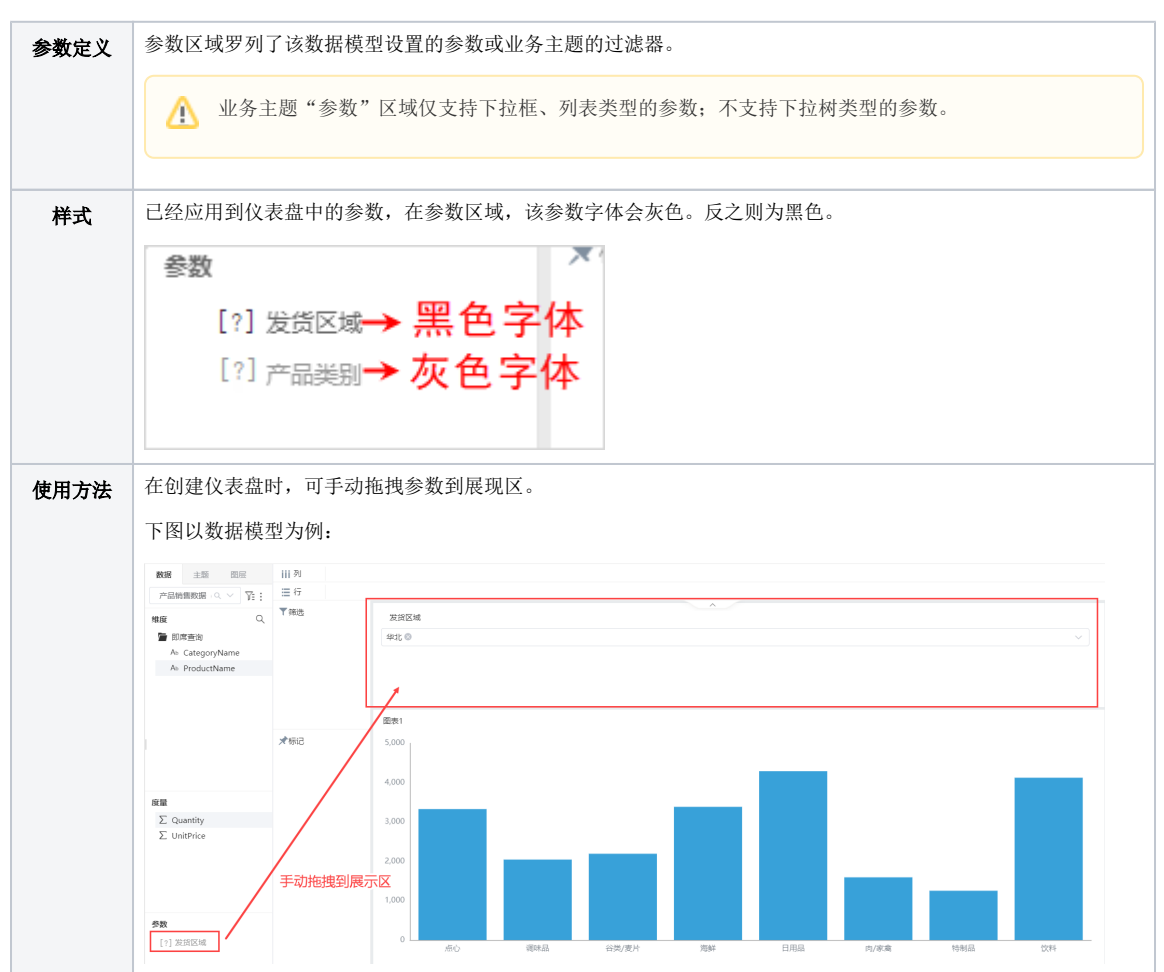

## <span id="page-2-1"></span>功能

数据区支持的操作如下:

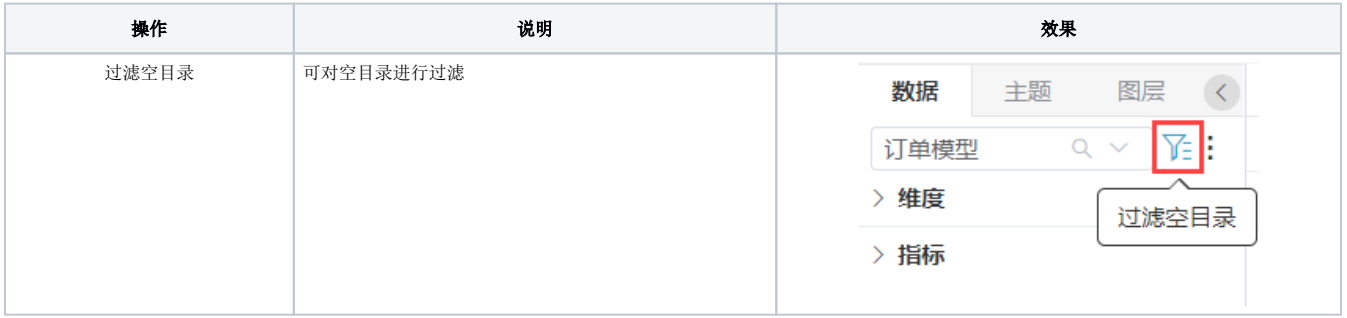

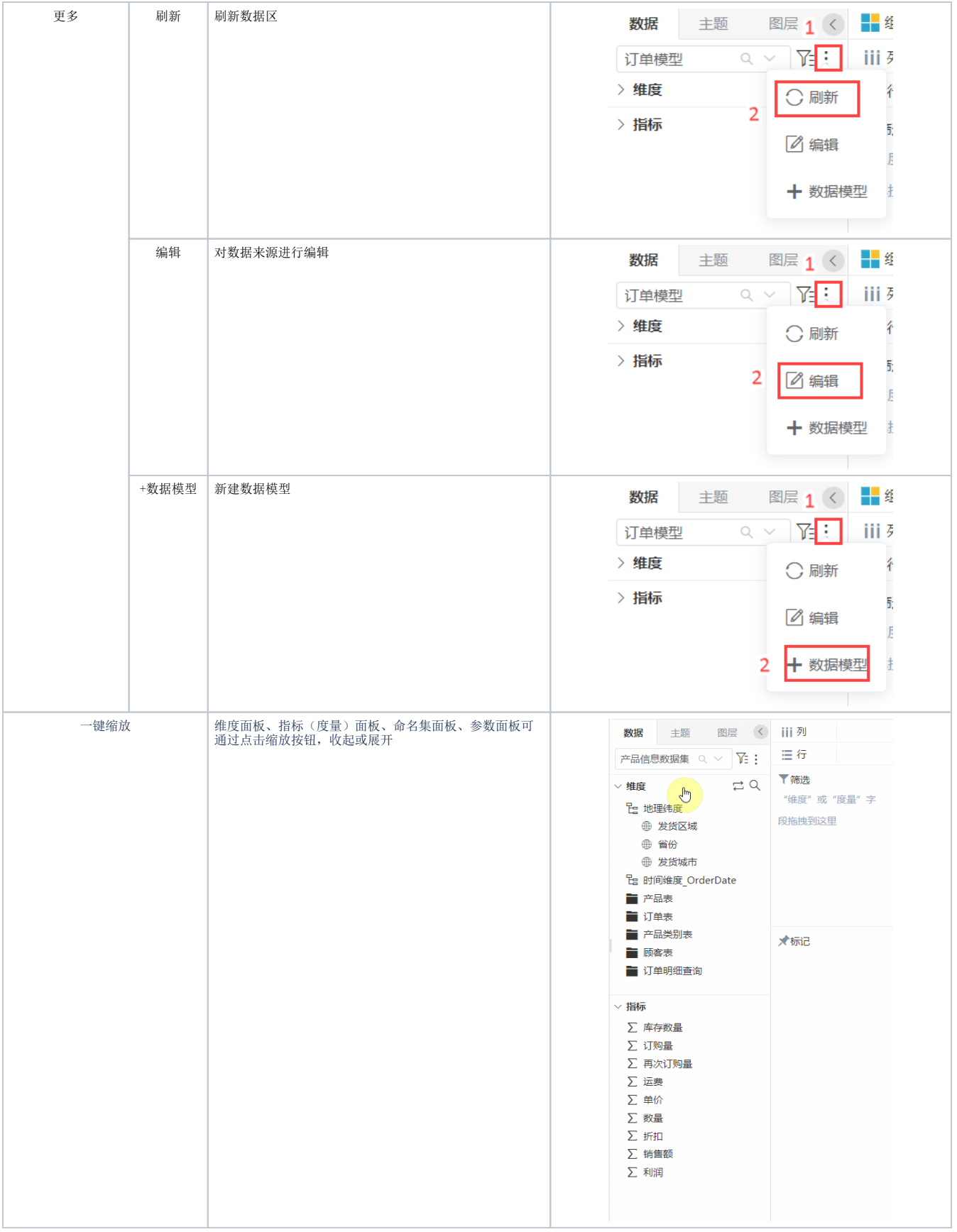

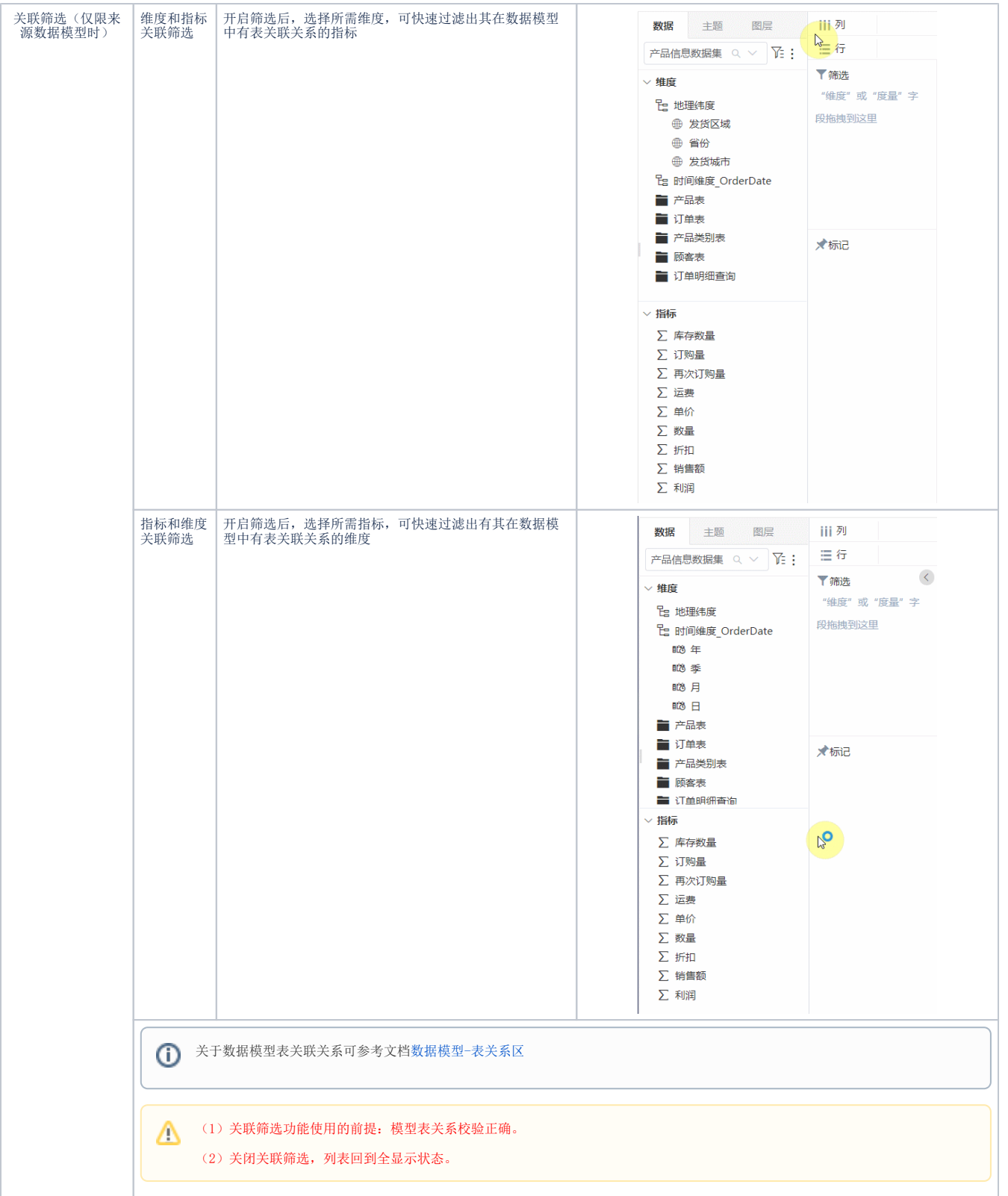

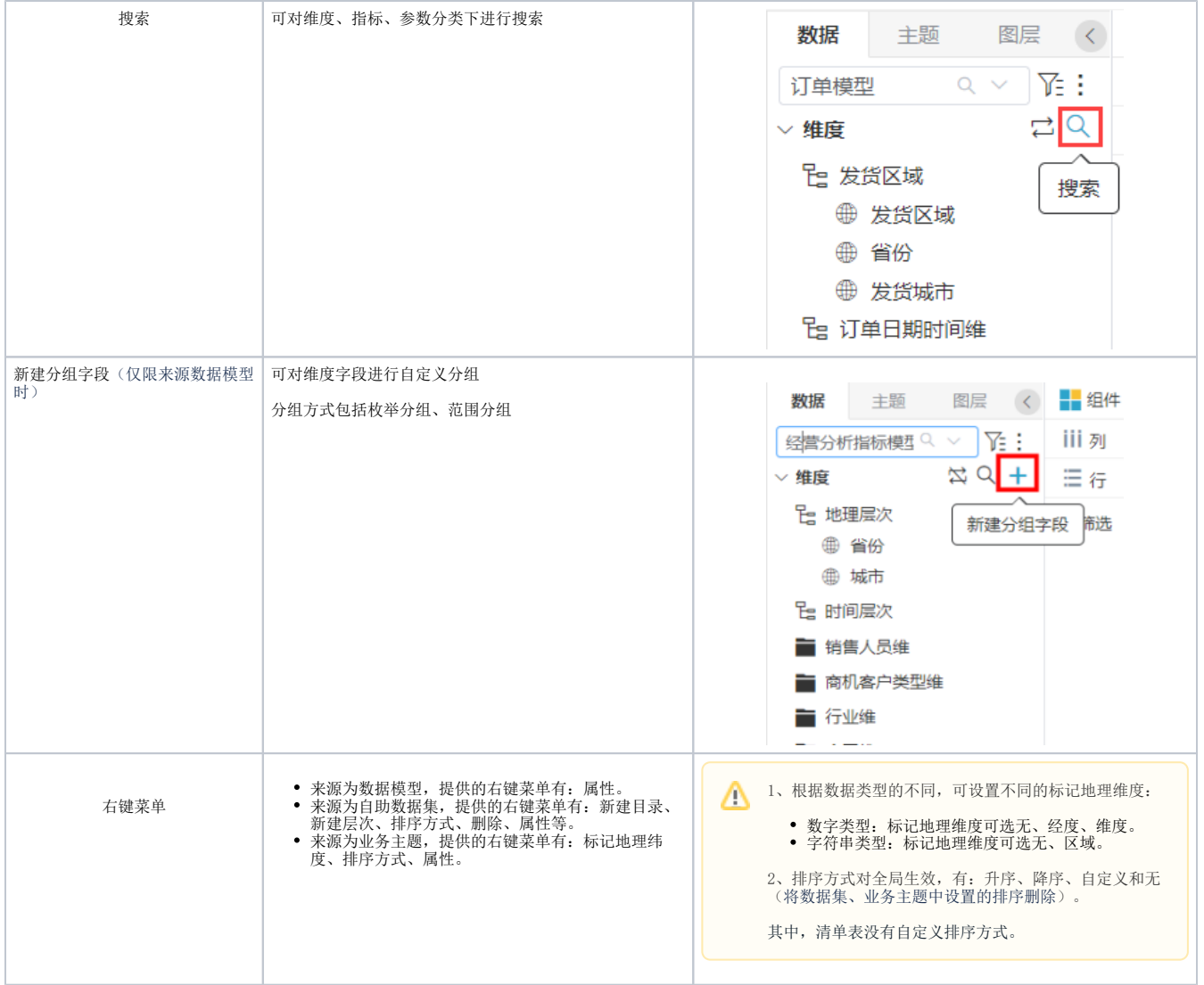

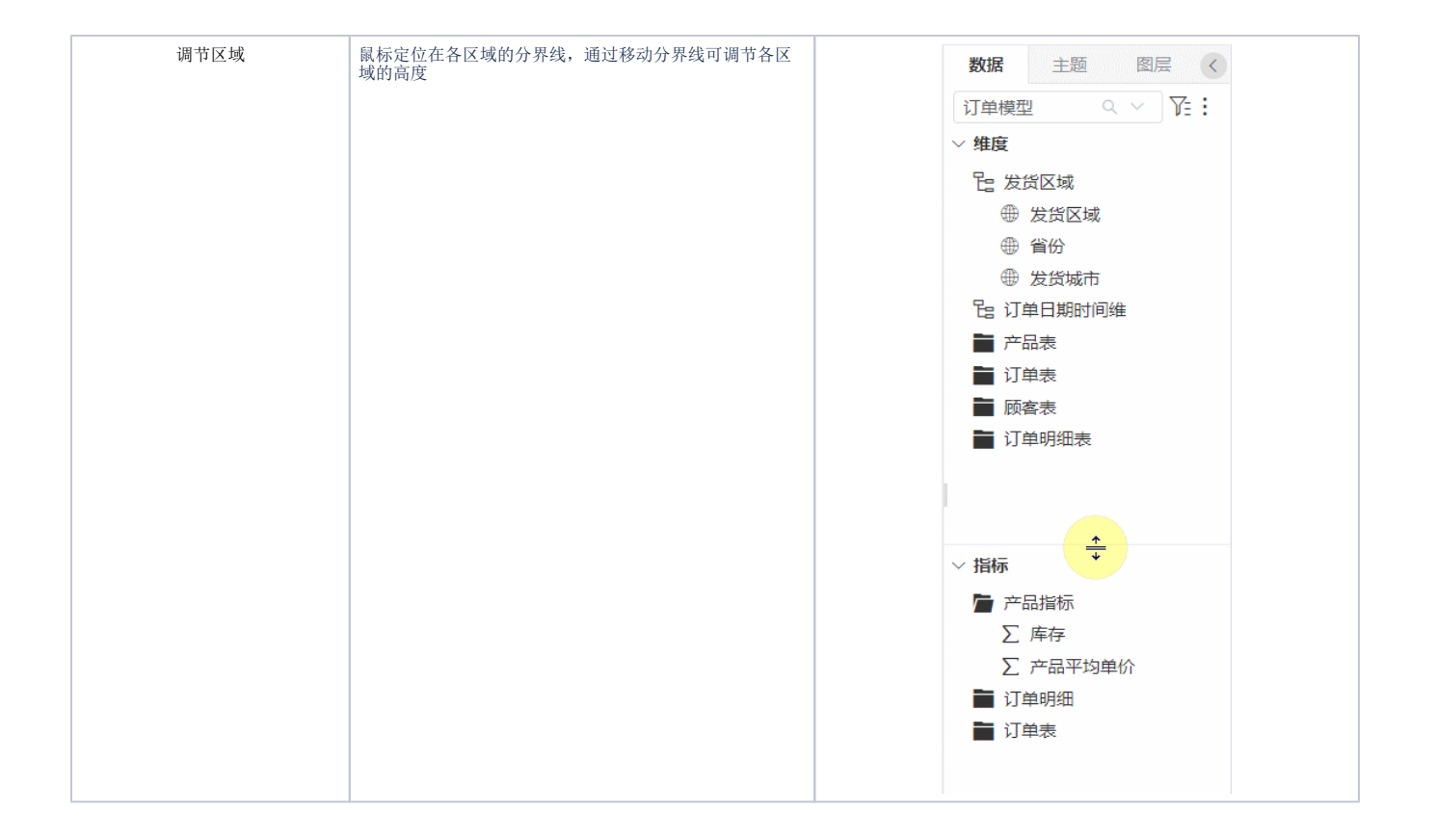